# Remote Emulation with the R&S®SGT100A SGMA Vector RF Source Application Note

#### **Products:**

 $R$ &S®SGT100A

The R&S®SGT100A SGMA Vector RF Source offers a remote emulation feature that makes it possible to control the instrument by commands other than the built-in native SCPI commands. This feature allows the user to replace signal generators, e.g. from other manufacturers, with the  $RAS^@SGT100A$  without having to change the remote control code.

This application note describes how to use the remote emulation feature in general. Furthermore, it describes in detail the remote emulation for each supported instrument, limitations of the individual emulations and the remaining differences between the emulated and the original commands.

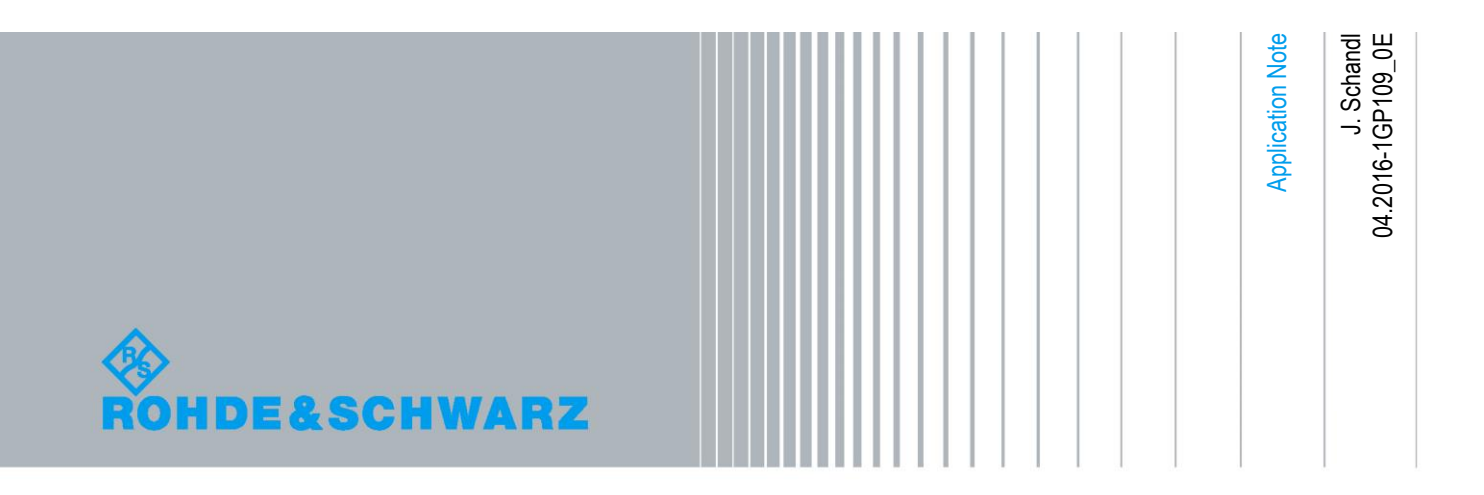

#### **Table of Contents**

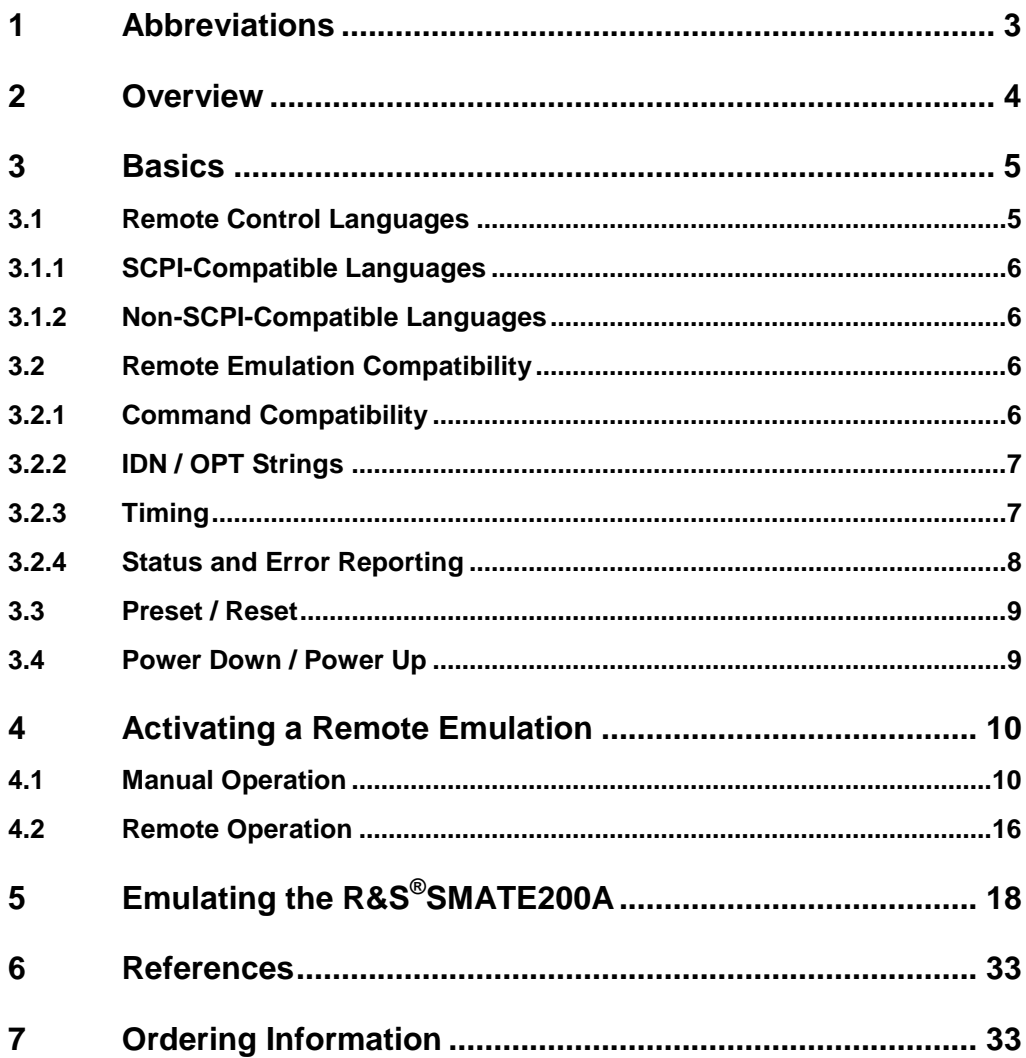

# <span id="page-2-0"></span>1 Abbreviations

The following abbreviations are used in this application note:

- SGT R&S<sup>®</sup>SGT100A SGMA Vector RF Source from Rohde & Schwarz
- **SMATE** SMATE200A Vector Signal Generator from Rohde & Schwarz

### <span id="page-3-0"></span>2 Overview

Measuring instruments used in commercial test systems for applications such as testing of mobile radio base stations typically have a much longer lifespan than the test system itself. Some five to seven years of usage is normal prior to replacement. On the other hand, test systems for use in aerospace & defense applications can have a typical lifespan of 25 years or even more. If standard measuring instruments with a lifespan that is significantly less than this time frame are used in such test systems, an obvious question is how to handle maintenance, repair, calibration and even replacement of the instruments that are no longer supported by their manufacturer. Moreover, the test program sets used in such test systems are generally certified, which makes it very time-consuming and costly to modify and reaccept them.

A feasible strategy to solve this problem is the migration with new measuring instruments that emulate the discontinued instruments.

This migration approach is saves time and is cost-effective. It involves replacing obsolete measuring instruments with new ones that emulate their functionality and programming.

The requirements for the new instruments revolve around the electrical and functional features of the instruments to be emulated as well as the test programs, which ideally should not require any modifications.

To fulfill the last requirement, the SGT offers the remote emulation feature.

Remote emulation means that the SGT will understand the programming commands of the emulated instrument and also emulate the behavior as fully as possible.

Most instruments from other manufacturers in the category of the SGT are emulated by the SGT. An overview of actually implemented remote emulations is given in the following table:

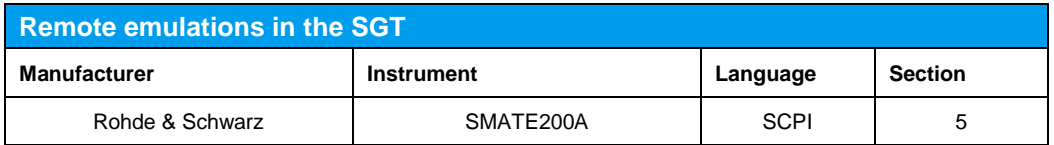

# <span id="page-4-0"></span>3 Basics

### <span id="page-4-1"></span>**3.1 Remote Control Languages**

Instruments implement different kind of remote control languages. These languages are grouped into two basic categories:

- SCPI-compatible
- Non-SCPI-compatible

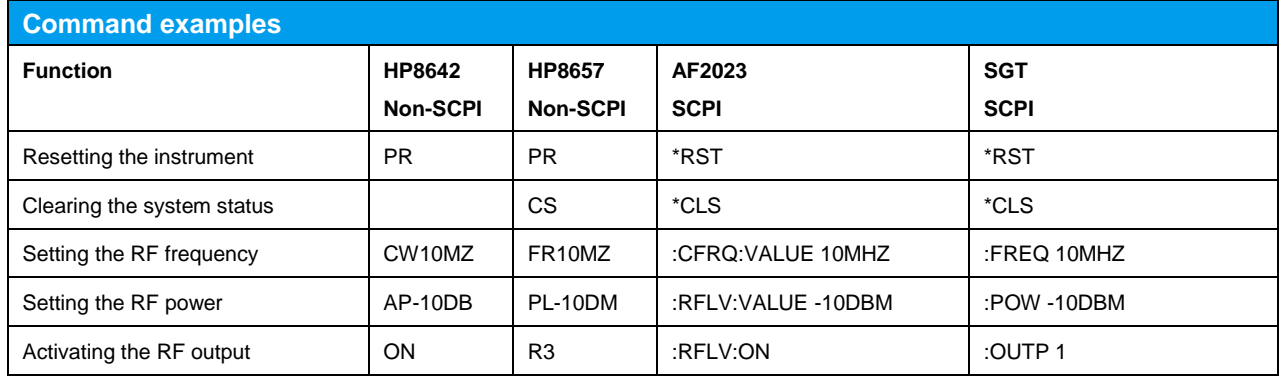

Older instruments often implement a simple, unstructured and non-SCPI-compatible language, whereas modern instruments implement usually a complex, well structured and SCPI-compatible language.

The SGT offers a solution for both kinds of languages using specialized processing units in non-SCPI-compatible languages:

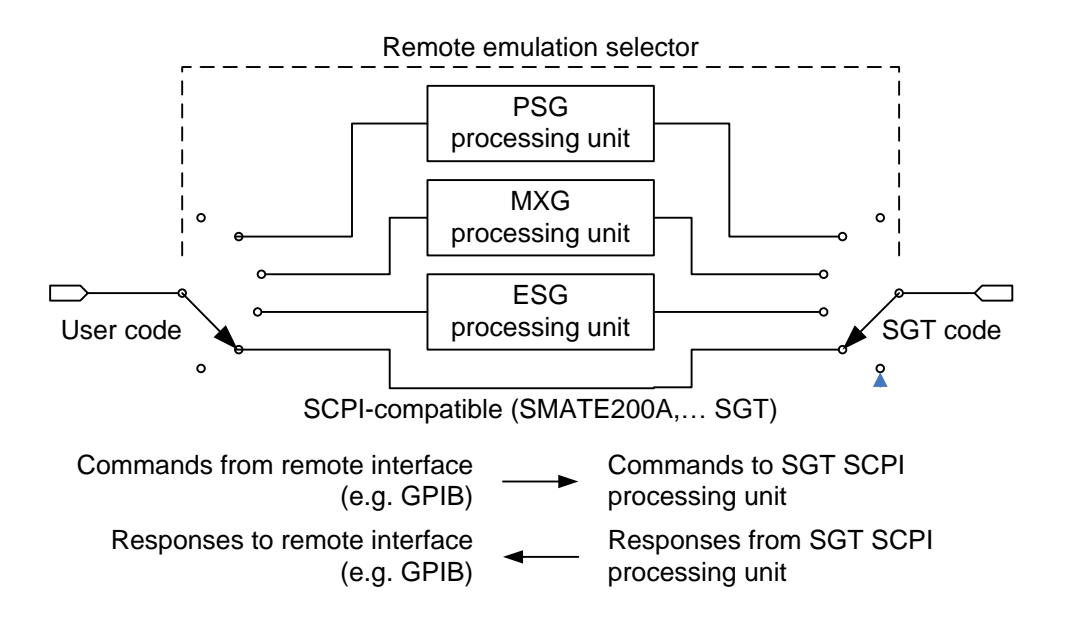

#### <span id="page-5-0"></span>**3.1.1 SCPI-Compatible Languages**

<span id="page-5-1"></span>Commands are routed directly from the remote interface to the SGT SCPI command processing unit; responses are routed in the reverse direction.

#### **3.1.2 Non-SCPI-Compatible Languages**

Commands are routed from the remote interface to the SGT SCPI command processing unit through a remote emulation specific processing unit; responses are routed in the reverse direction.

This specific processing unit parses the non-SCPI-compatible commands with reference to the corresponding syntax and translates them into SCPI-compatible ones. The unit also reformats the responses with respect to the requirements of the emulated instrument.

### <span id="page-5-2"></span>**3.2 Remote Emulation Compatibility**

An emulated instrument having fewer features than, or the same features as, the SGT can be replaced without special care.

However, replacing an emulated instrument having more features than the SGT or features that differ from those of the SGT requires additional care. The user must

- ensure that the SGT complies with the functional requirements
- <span id="page-5-3"></span>verify that application code does not use features in the emulated instrument which are not available in the SGT

#### **3.2.1 Command Compatibility**

Most of the remote emulations in the SGT implement all commands of the original instrument. However, e.g. due to functional differences in hardware, in certain remote emulations the SGT

- does not support all commands
- does not support all parameters of a command
- implements a different behavior for a command

In the command tables of the different remote emulations, the status column gives compatibility information to a command:

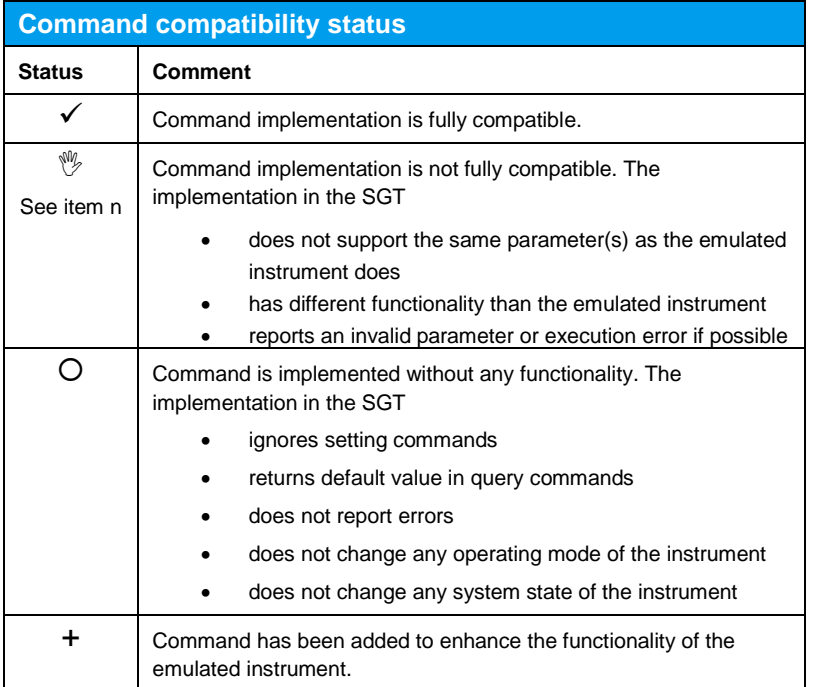

If the application software uses commands that are fully compatible, no special care has to be taken. The applications software can be used as is.

If the application software uses commands that are not fully compatible, the application software must be verified and normally also modified. If the required modifications to the application software are infeasible, the SGT cannot be used as replacement for another instrument.

#### <span id="page-6-0"></span>**3.2.2 IDN / OPT Strings**

<span id="page-6-1"></span>The remote emulation provides user-defined responses to \*IDN? and \*OPT? queries. This feature is of informational character only and has no impact on the functionality of the SGT.

#### **3.2.3 Timing**

The remote emulation cannot provide exact timing compatibility with the emulated instrument, since timing is a hardware-related property.

#### <span id="page-7-0"></span>**3.2.4 Status and Error Reporting**

The SGT implements the minimal status and error reporting system required by the SCPI proposal. The following figure shows the status and error reporting model:

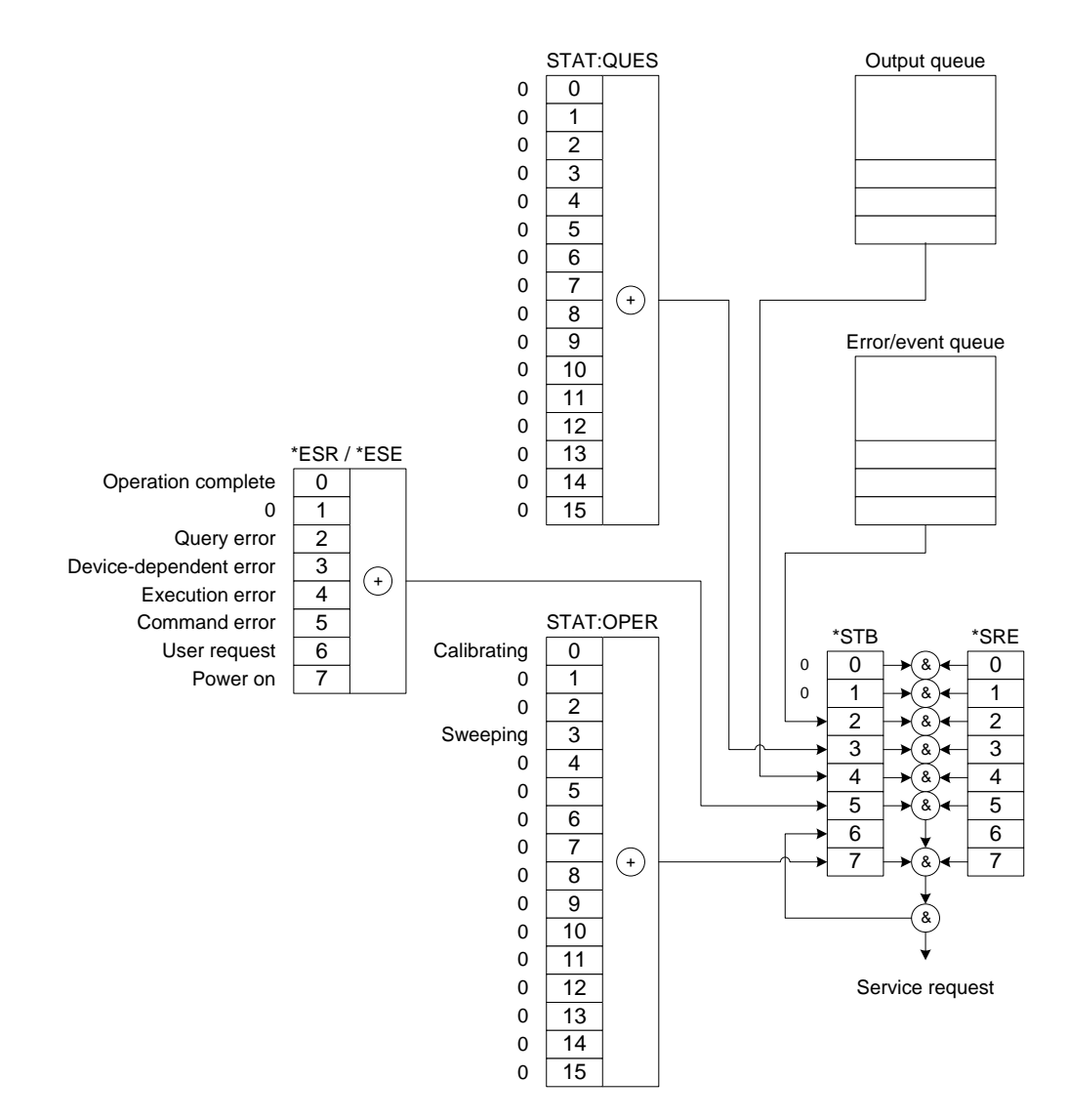

Some of the emulated instruments implement a more detailed status and error reporting system. Since the additional information stored in that system is not available in the SGT, application code that uses the additional information must be changed.

### <span id="page-8-0"></span>**3.3 Preset / Reset**

Changing the remote emulation does not automatically trigger a reset operation to the instrument. Therefore it is strongly recommended to manually execute a reset to the SGT after changing the remote emulation.

<span id="page-8-1"></span>To apply the default of a particular remote emulation, the user must send the corresponding command via the remote control interface, e.g. the \*RST command in SCPI-compatible languages.

### **3.4 Power Down / Power Up**

The selected remote emulation and the user-defined responses to \*IDN? and \*OPT? queries are saved when the instrument is switched off.

When the instrument is switched on again, it starts up with the same settings that were active before it was switched off.

# <span id="page-9-0"></span>4 Activating a Remote Emulation

In order to use a specific remote emulation, it must first be activated by the user. Activation is done either

- manually using the SGMA-GUI application
- <span id="page-9-1"></span>● remotely using SCPI commands

### **4.1 Manual Operation**

In the SGMA-GUI application, press the SGT button to open the Menu tree:

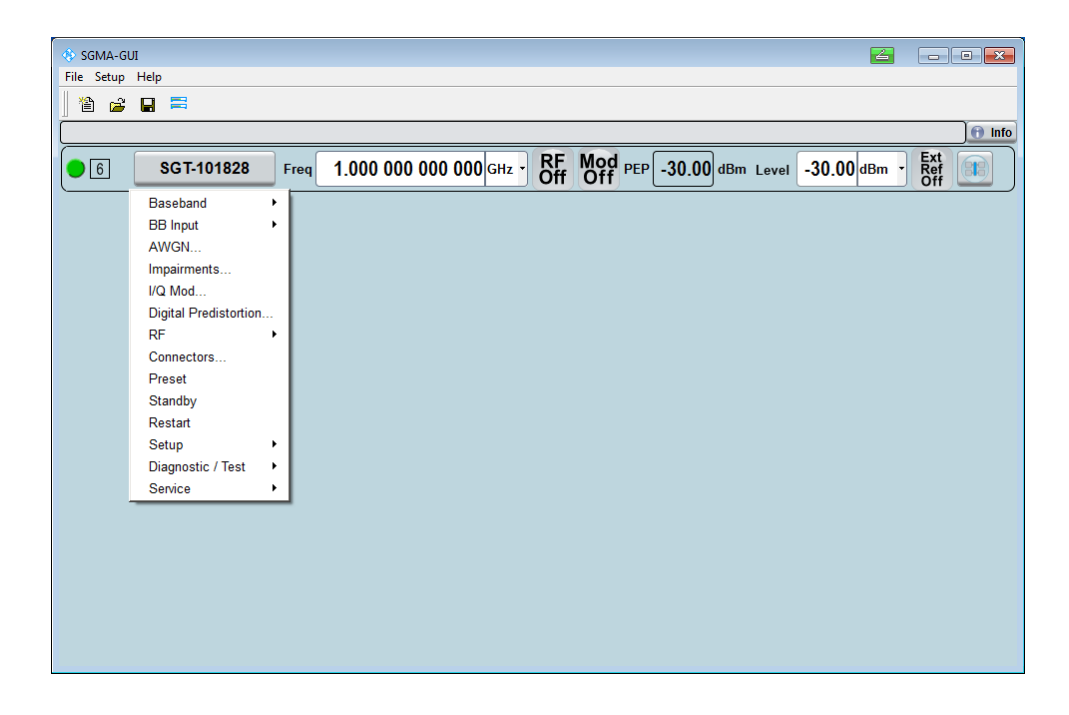

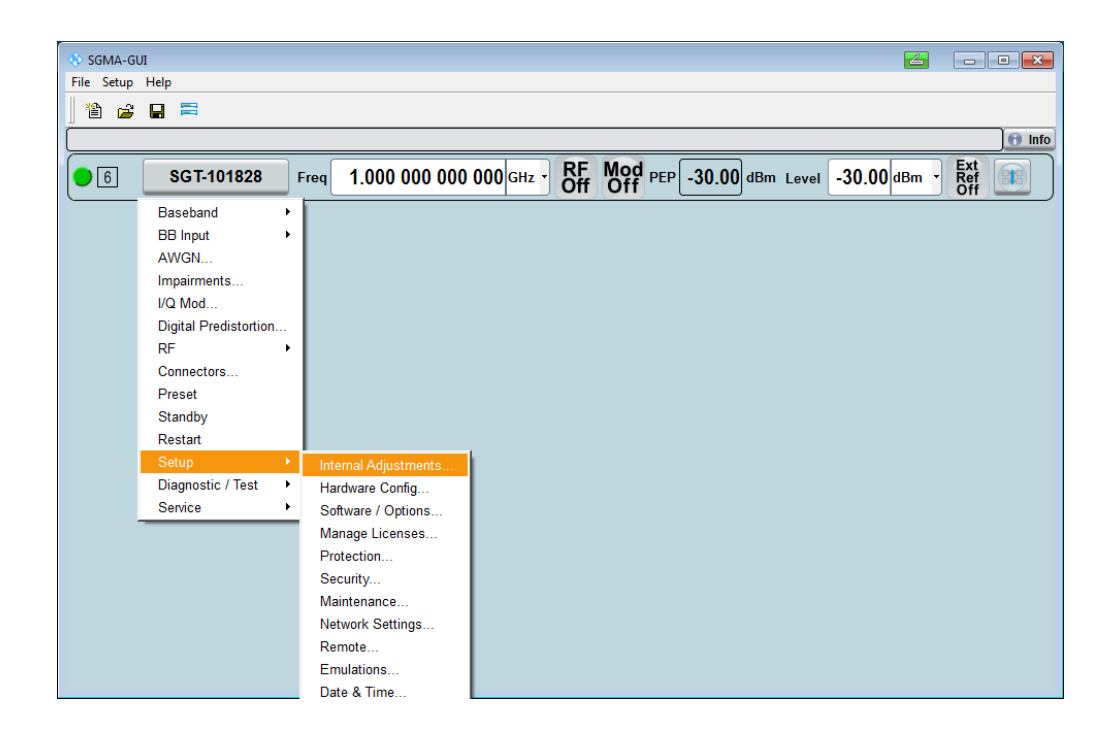

In the Menu tree, select Setup to open the Setup Menu tree:

In the Setup Menu tree, select Emulations... and open the Emulations dialog to set up the remote emulation specific parameters:

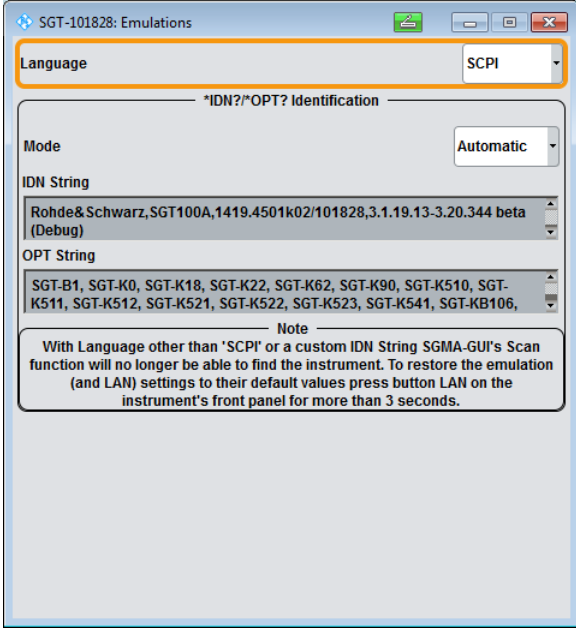

Select the Language and open the drop-down list. Pick an item from the list and confirm the selection:

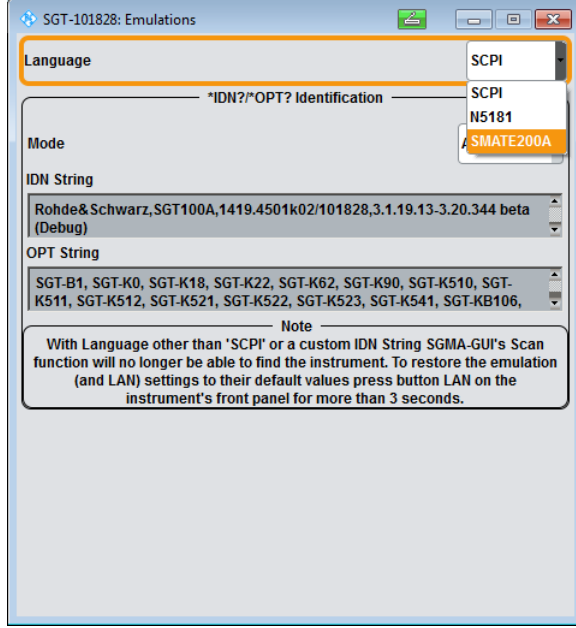

Select the Mode and open the drop-down list. Pick either "Automatic" or "User defined" from the list and confirm the selection:

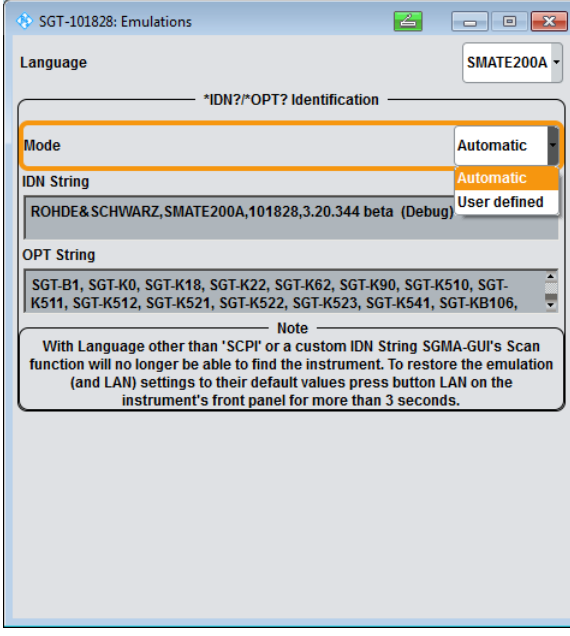

In "Automatic" mode, the response text to \*IDN? and \*OPT? queries is generated by the signal generator itself.

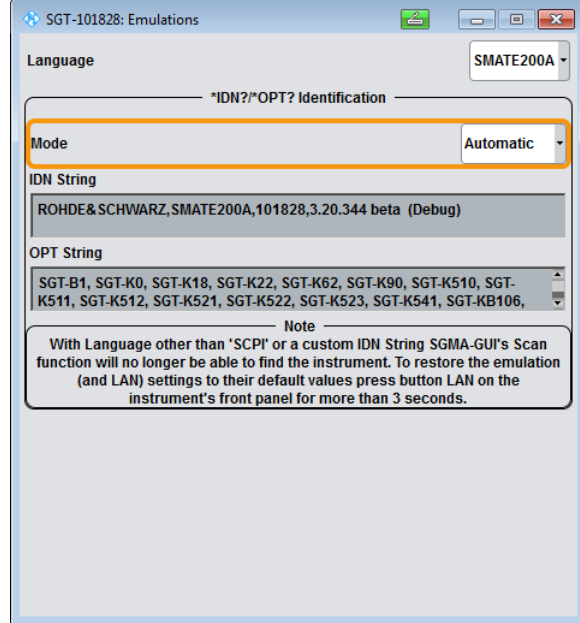

In "User defined" mode, the response text to \*IDN? and \*OPT? queries must be entered in the corresponding IDN string and/or OPT string text boxes:

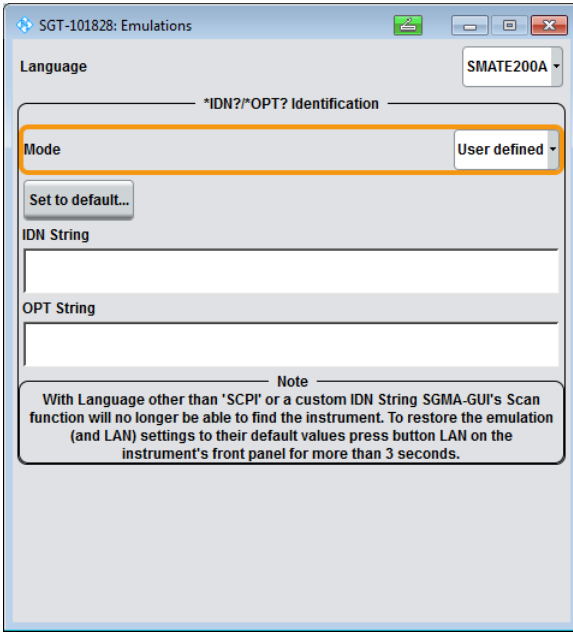

In "User defined" mode, press the "Set to default…" button to preset the corresponding IDN string and/or OPT string text boxes with the default settings from the selected remote emulation:

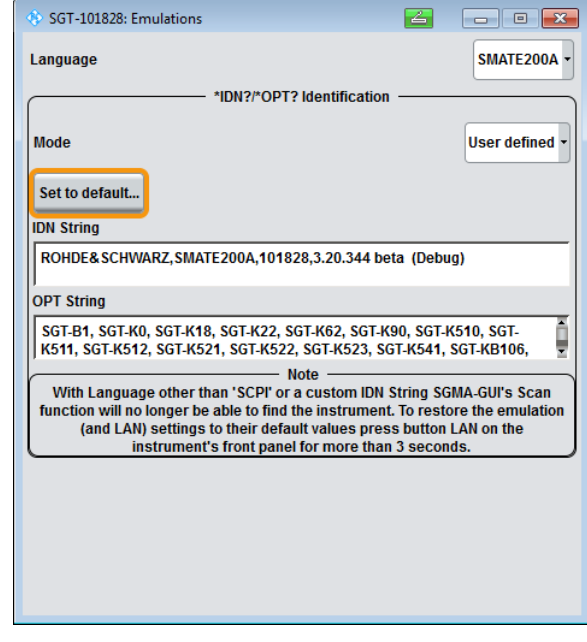

Then select the IDN String text box and edit the response text to \*IDN? queries. When finished, confirm the text:

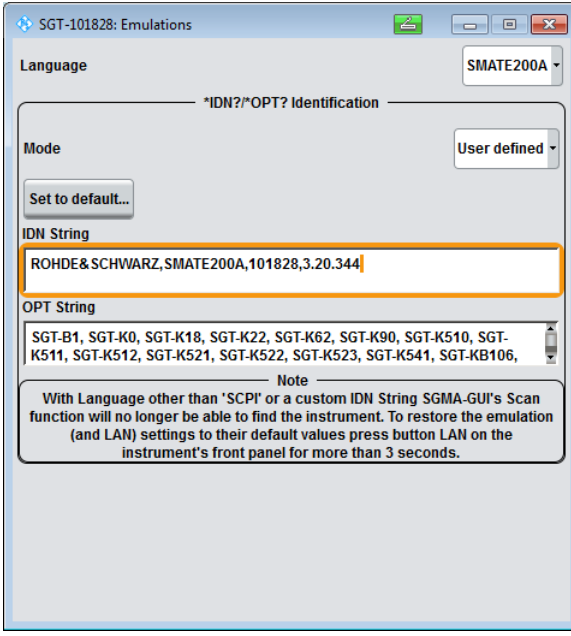

Finally select the OPT String text box and edit the response text to \*OPT? queries. When finished, confirm the text:

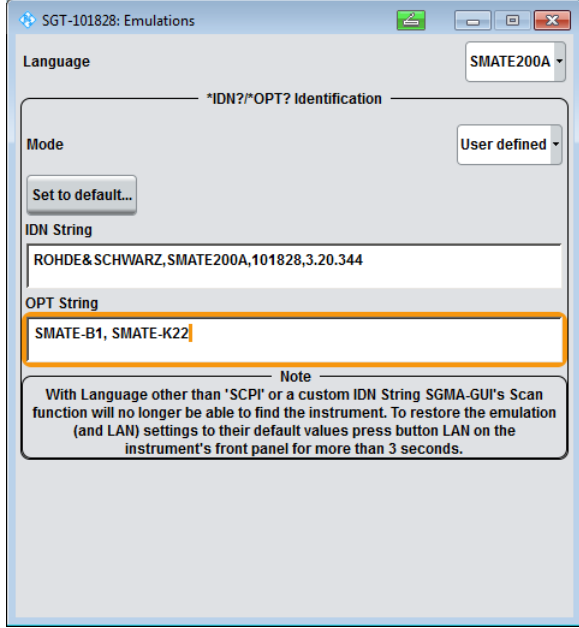

Exit the Instrument Emulations dialog by pressing the ESC key.

### <span id="page-15-0"></span>**4.2 Remote Operation**

When the SGT uses a non-SCPI-compatible language, the remote emulation cannot be changed remotely. The emulation needs to be changed manually.

When the SGT uses an SCPI-compatible language, use the following commands to modify the remote emulation parameters:

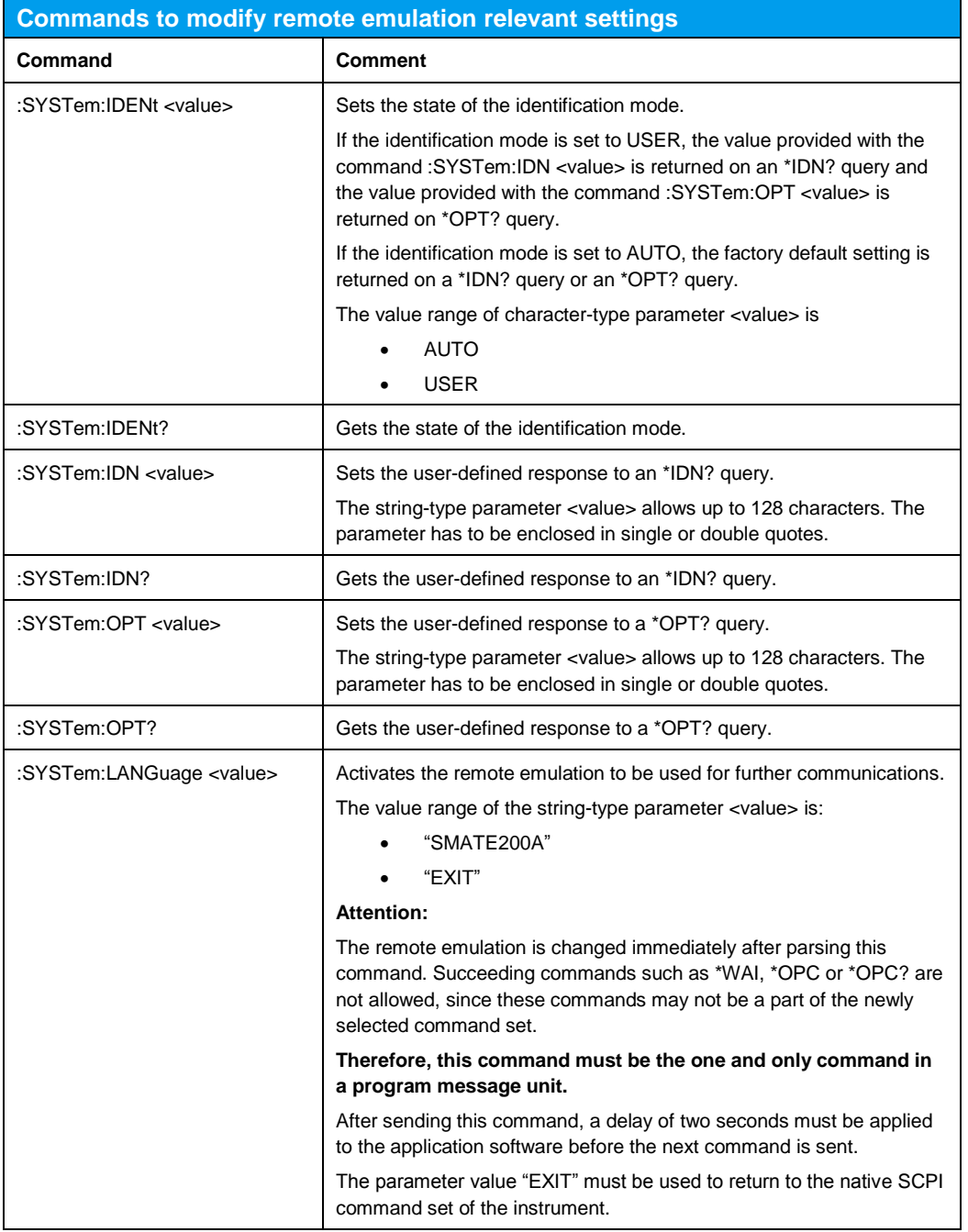

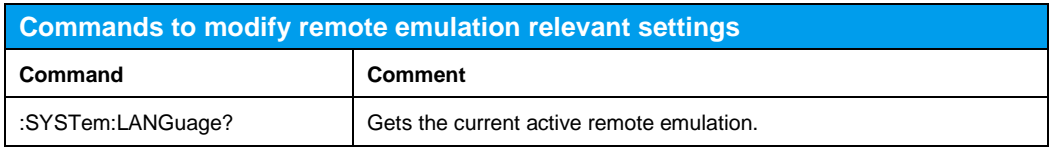

Note:

The upper-case and lower-case notation serves to distinguish between the long and the short form of a command. The instrument itself does not distinguish between upper-case and lower-case notation.

# <span id="page-17-0"></span>5 Emulating the R&S®SMATE200A

The following tables show the current implementation status of each command. Commands not shown in these tables are not supported.

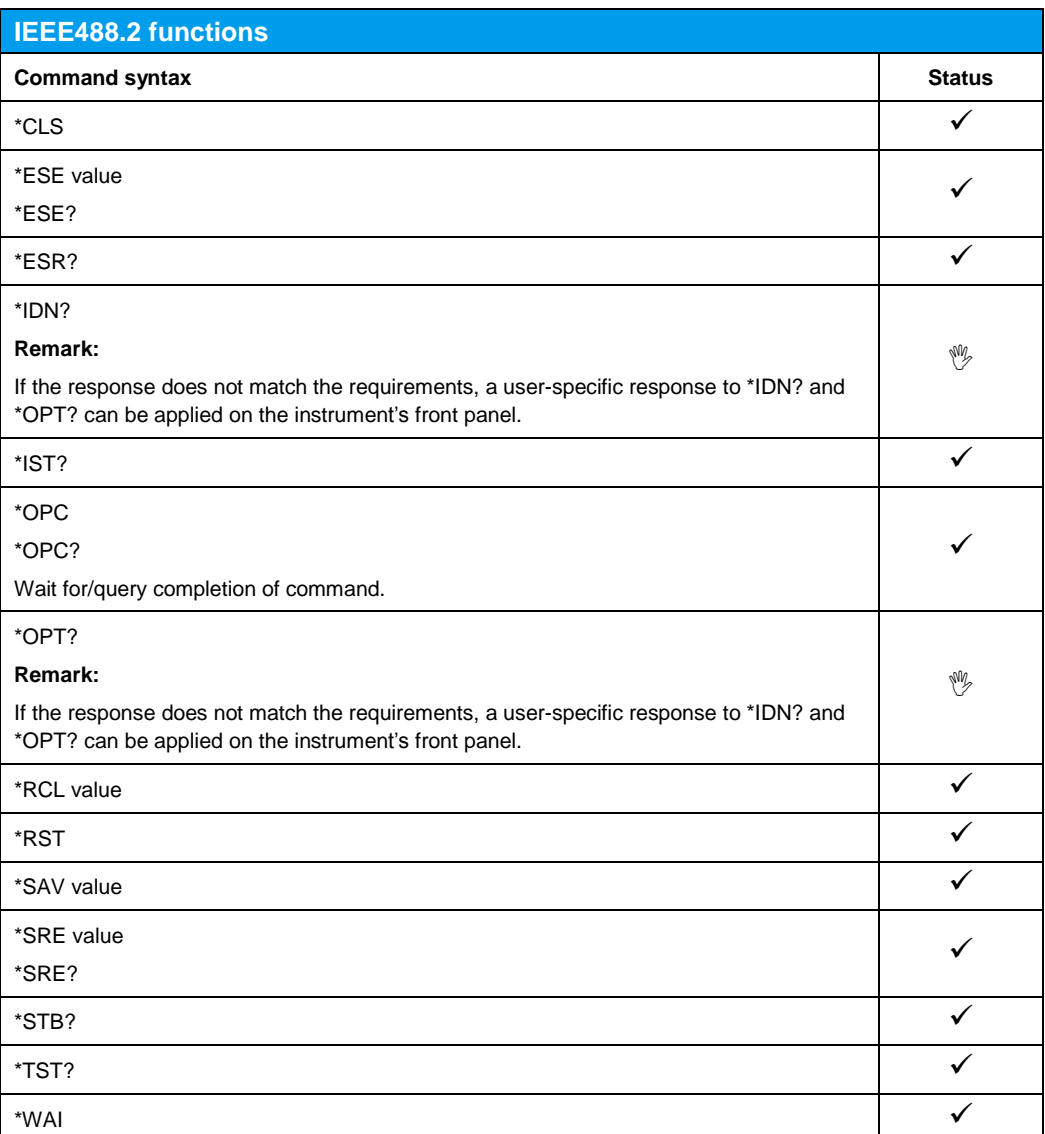

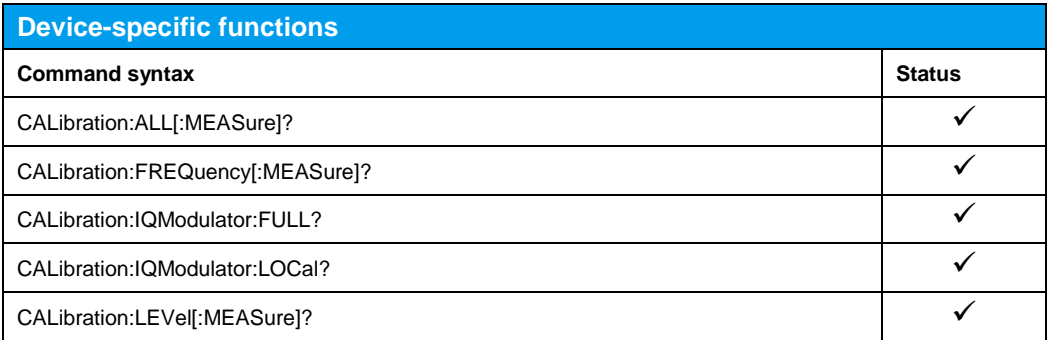

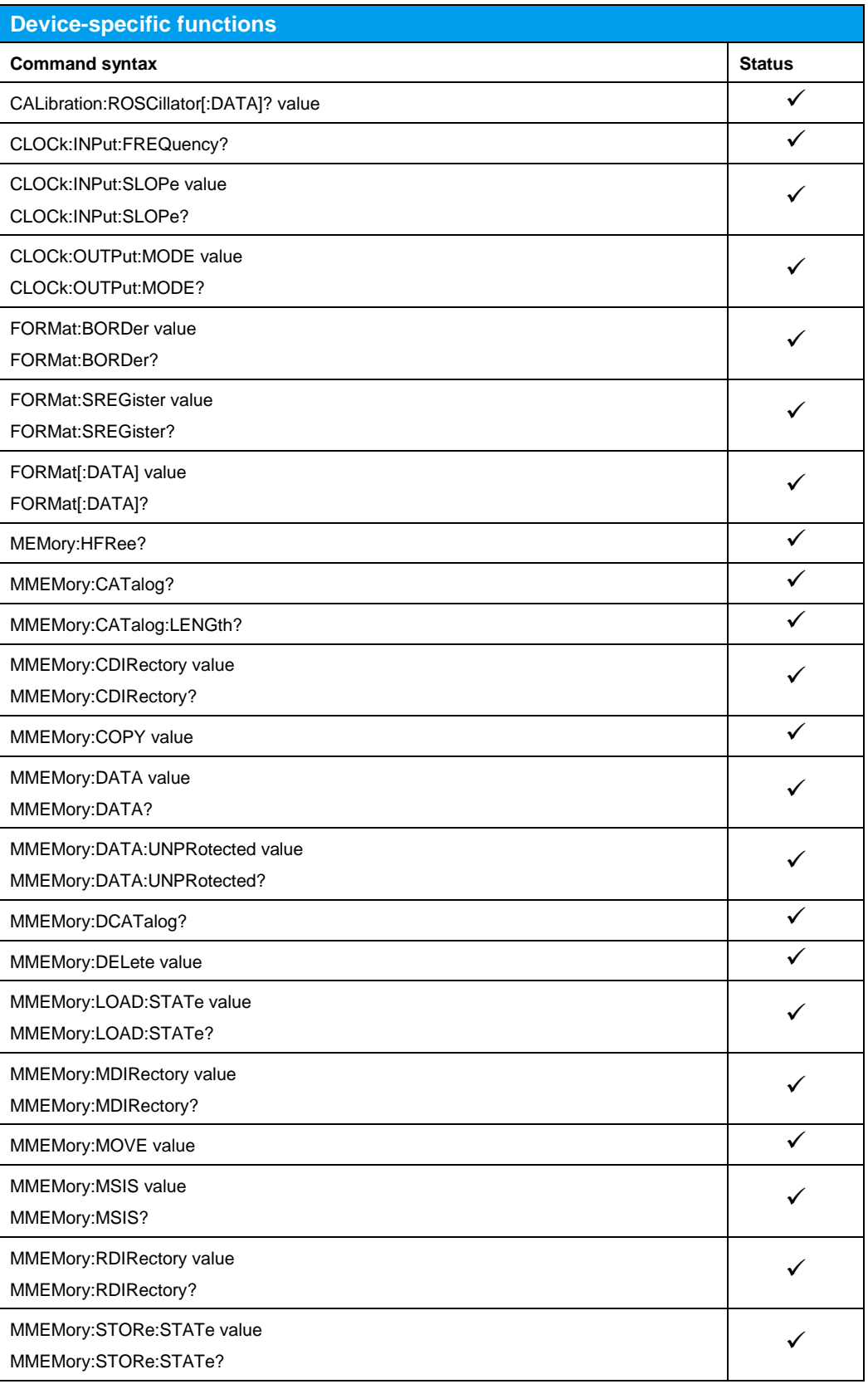

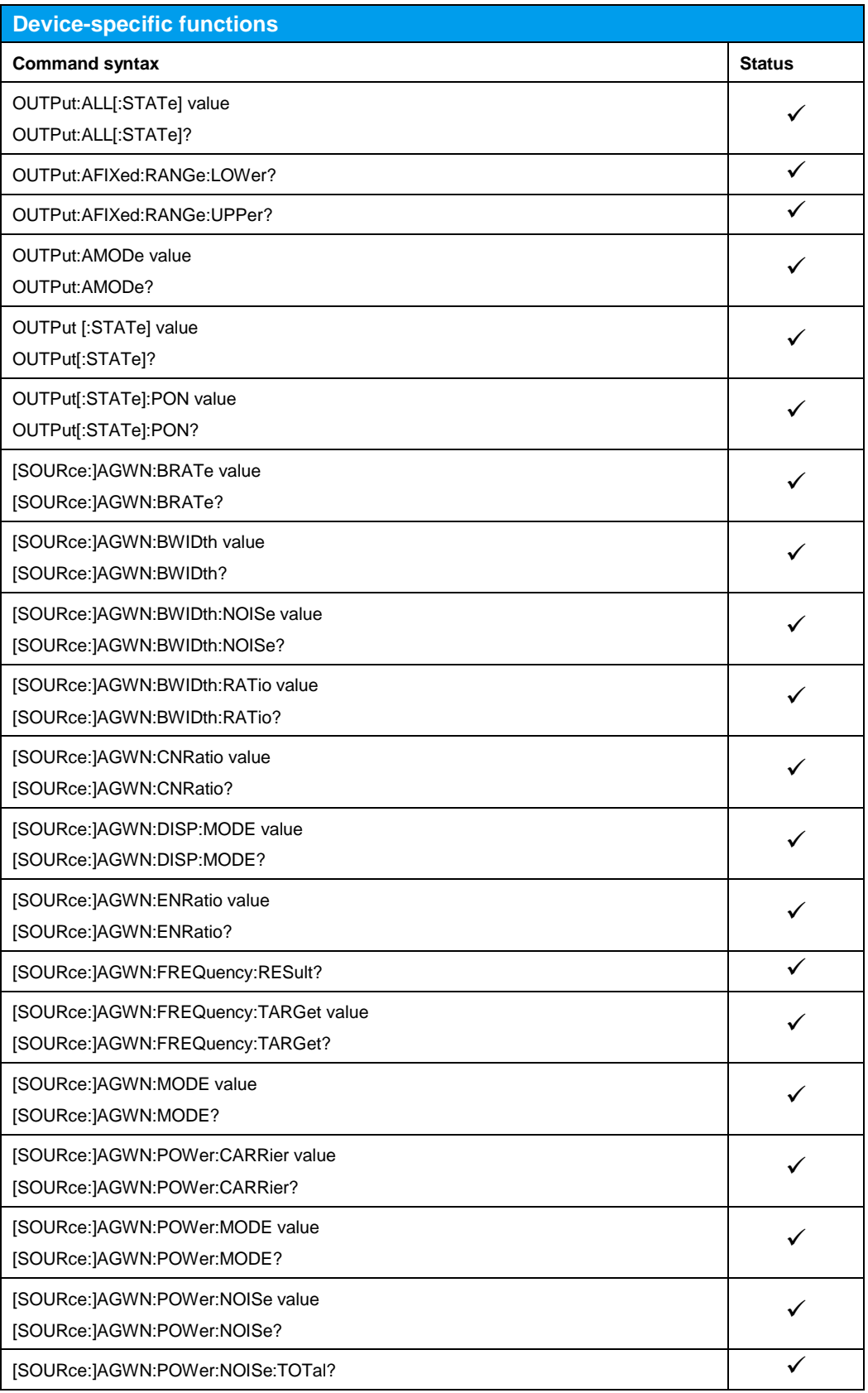

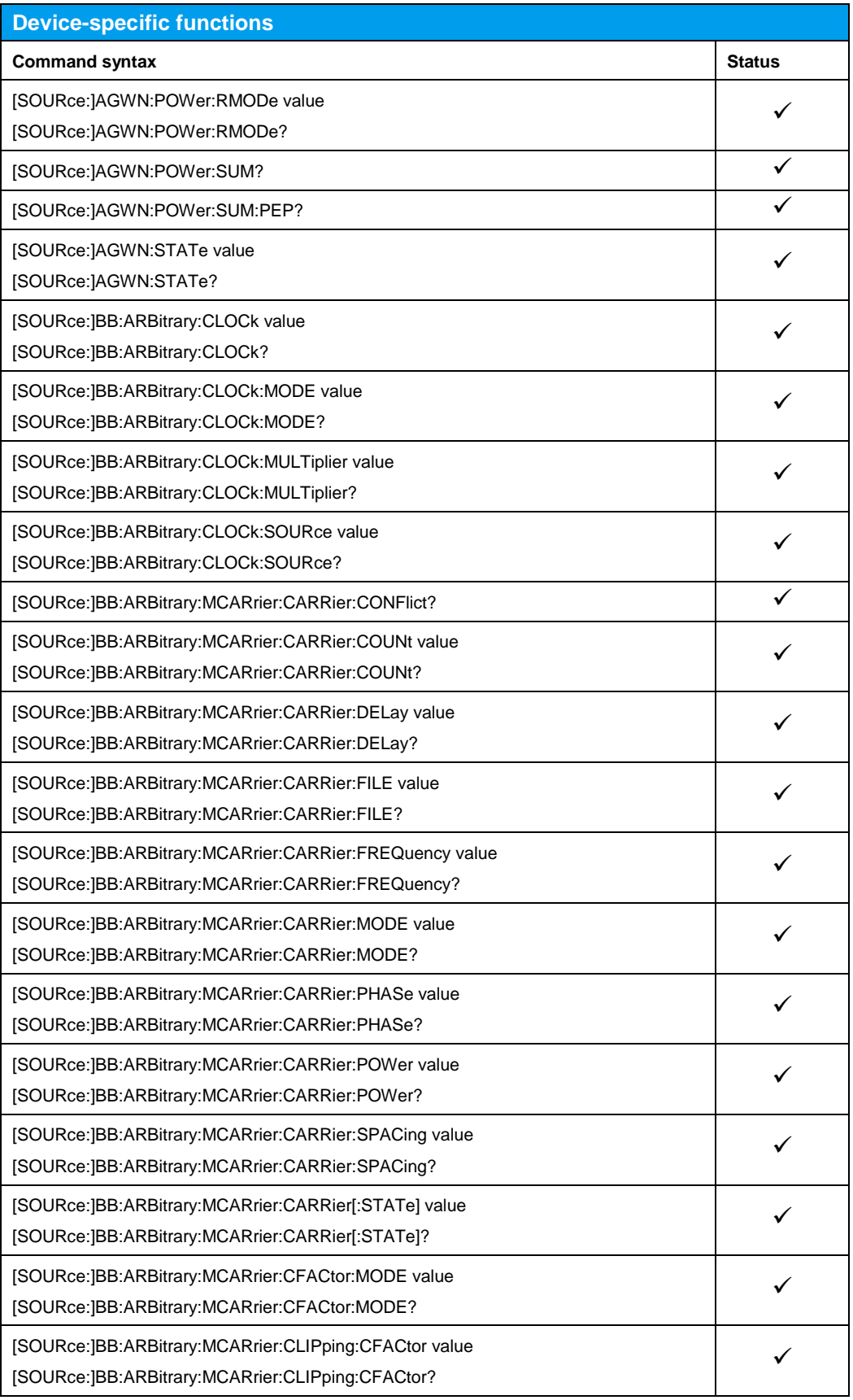

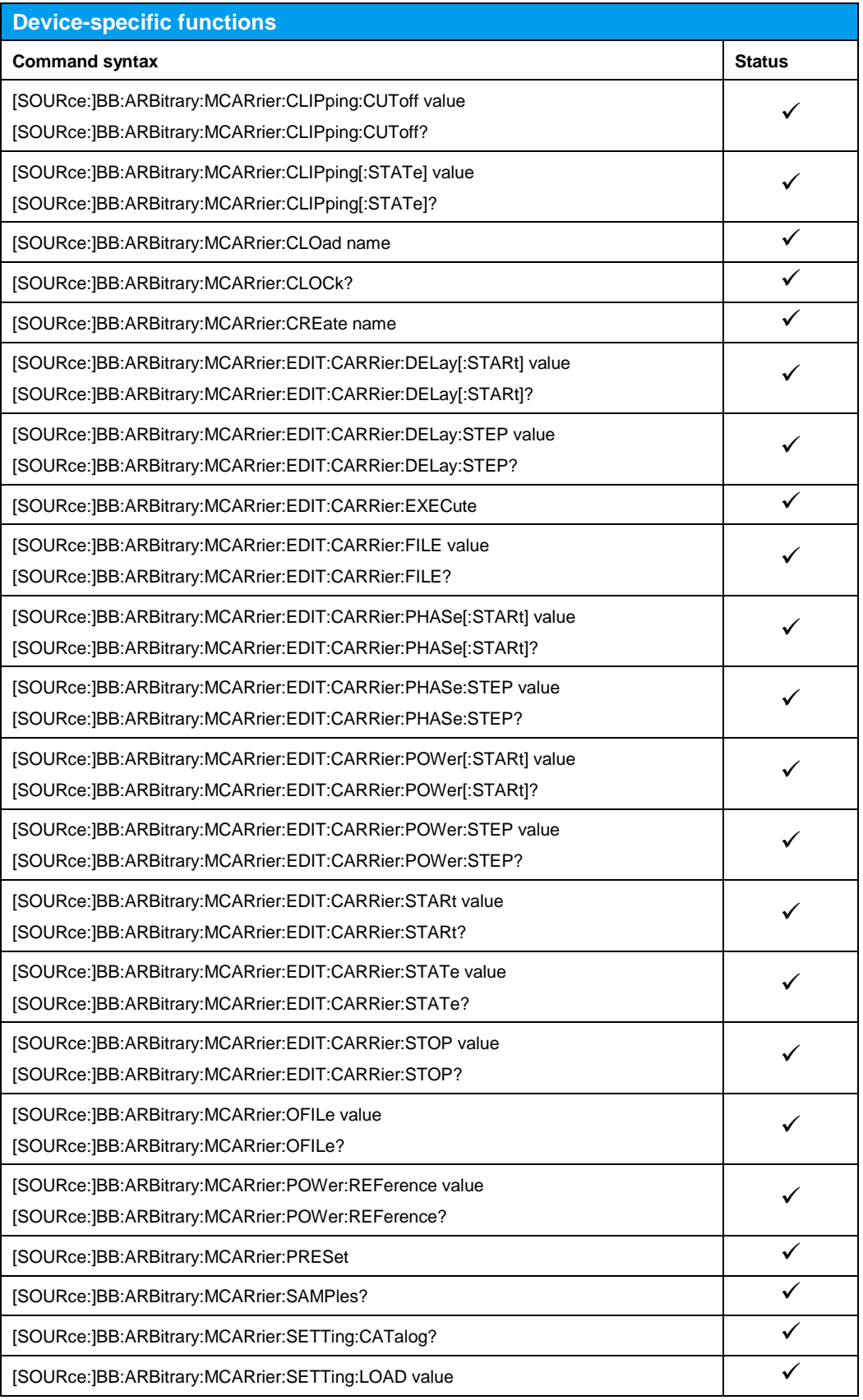

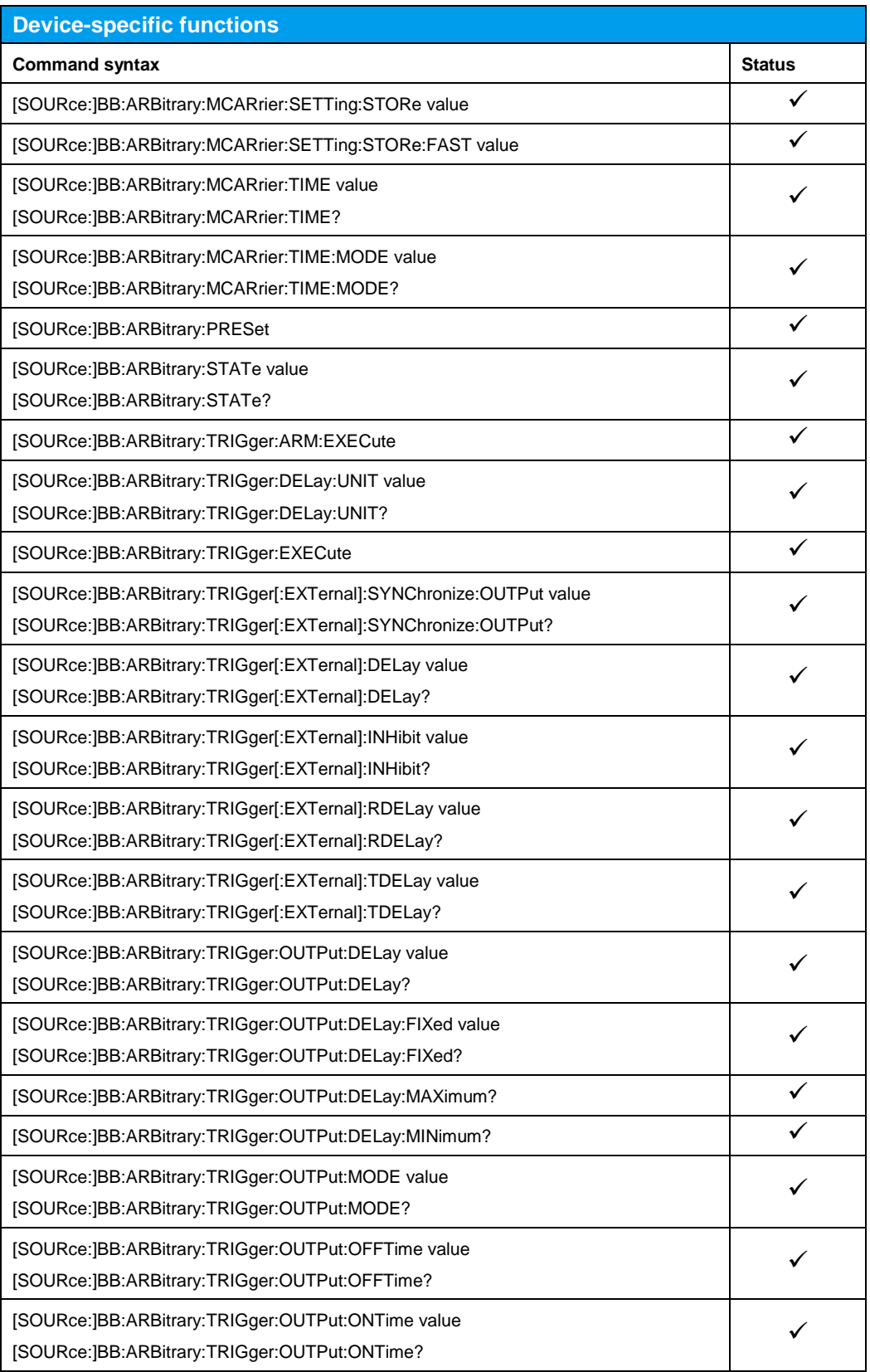

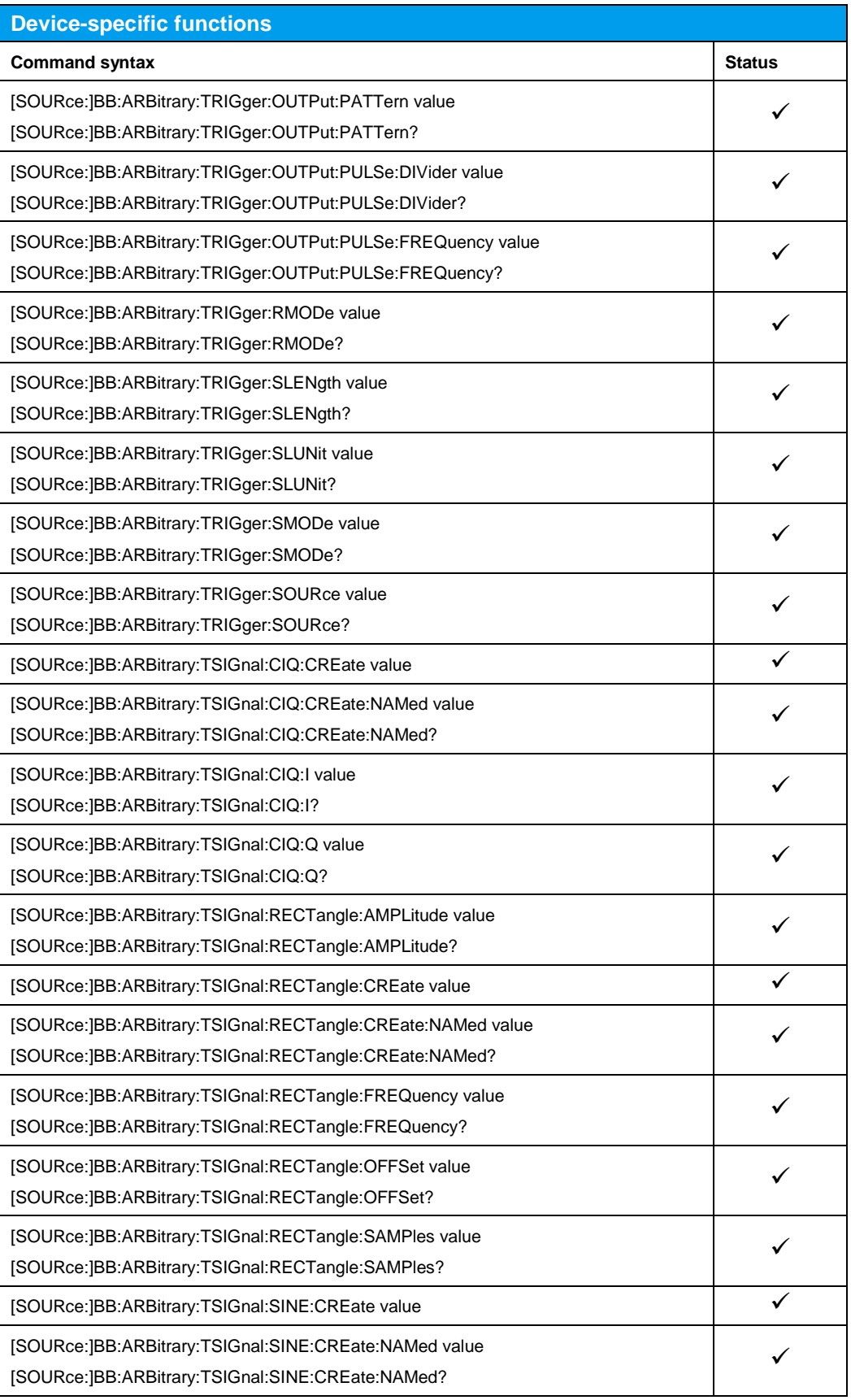

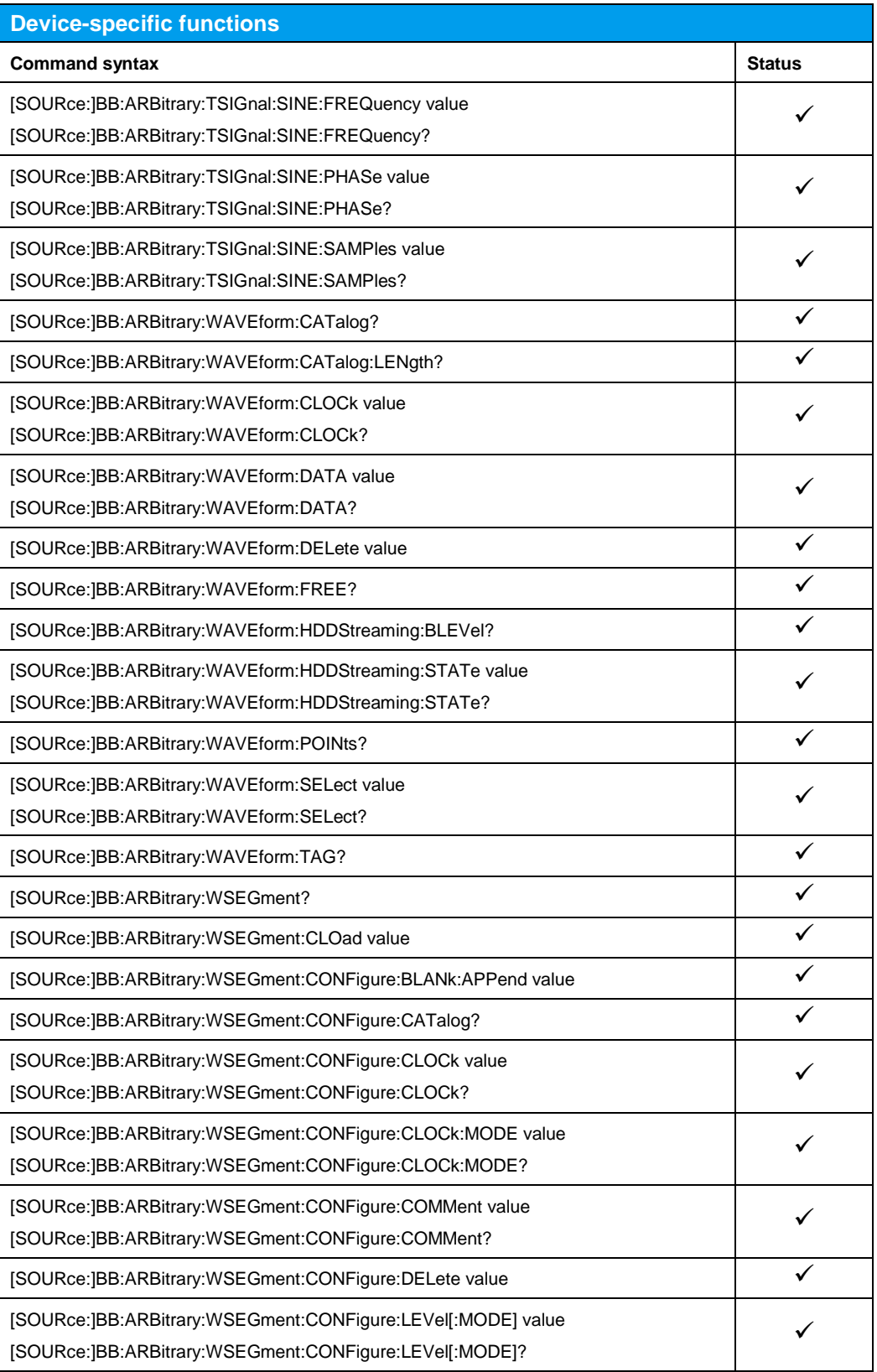

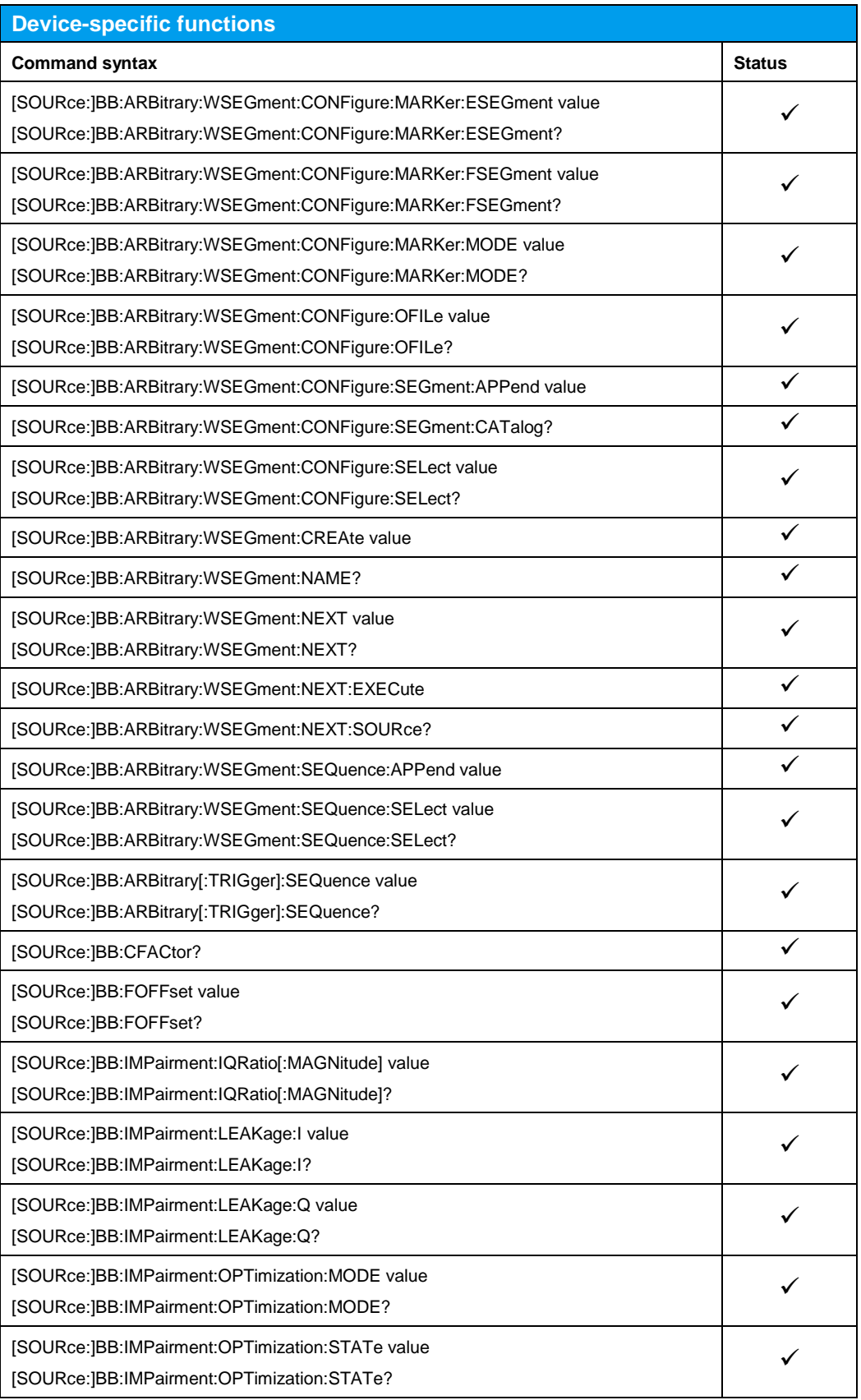

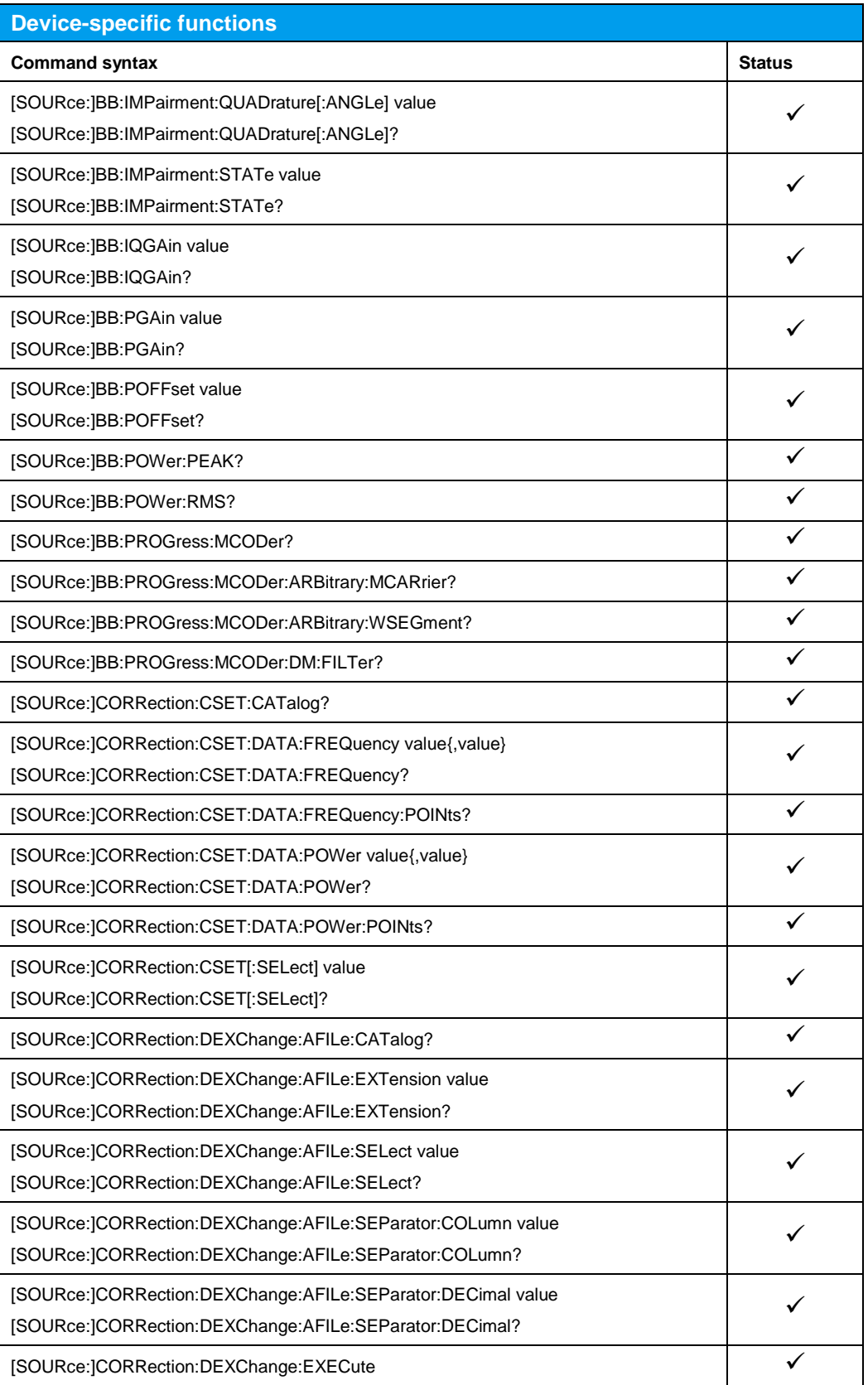

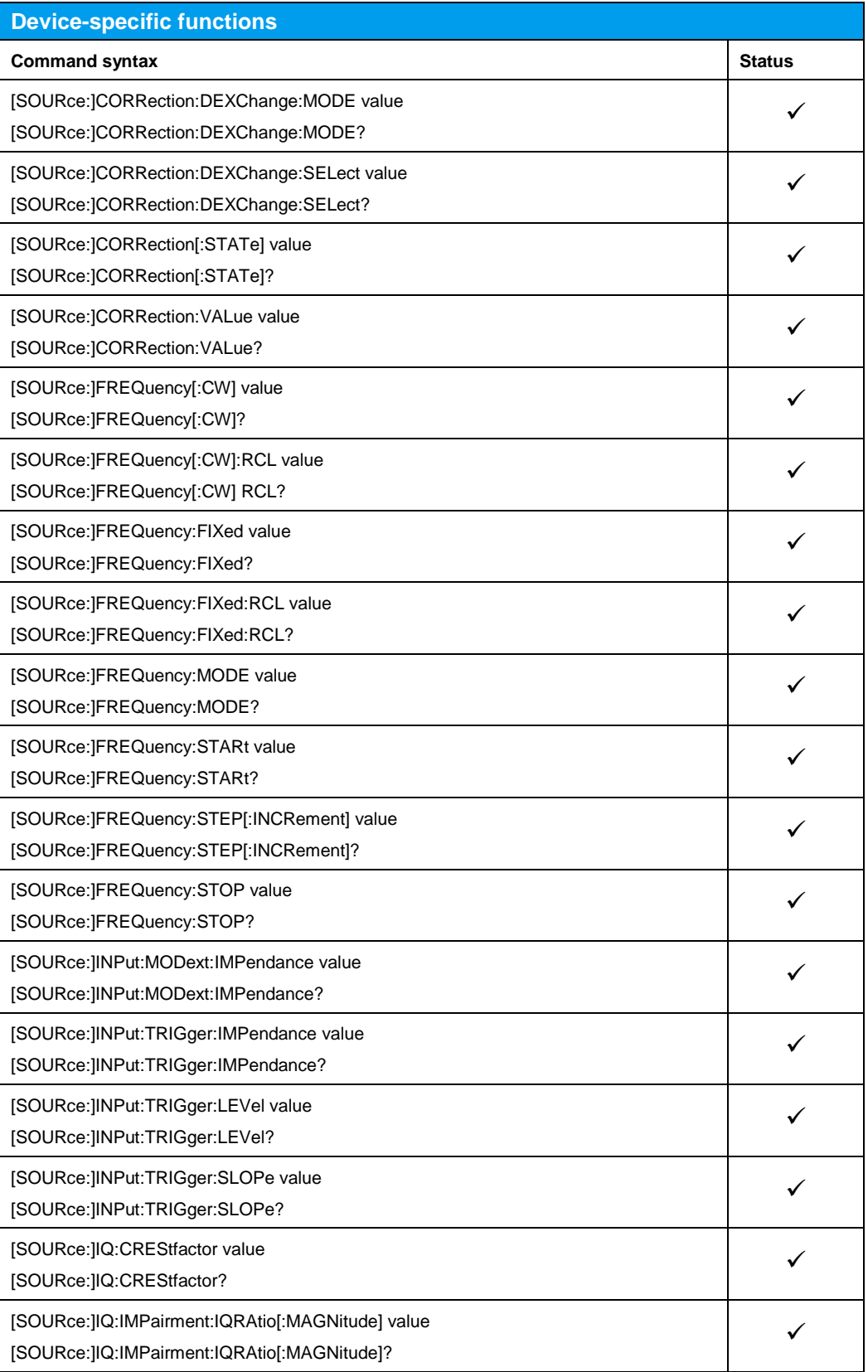

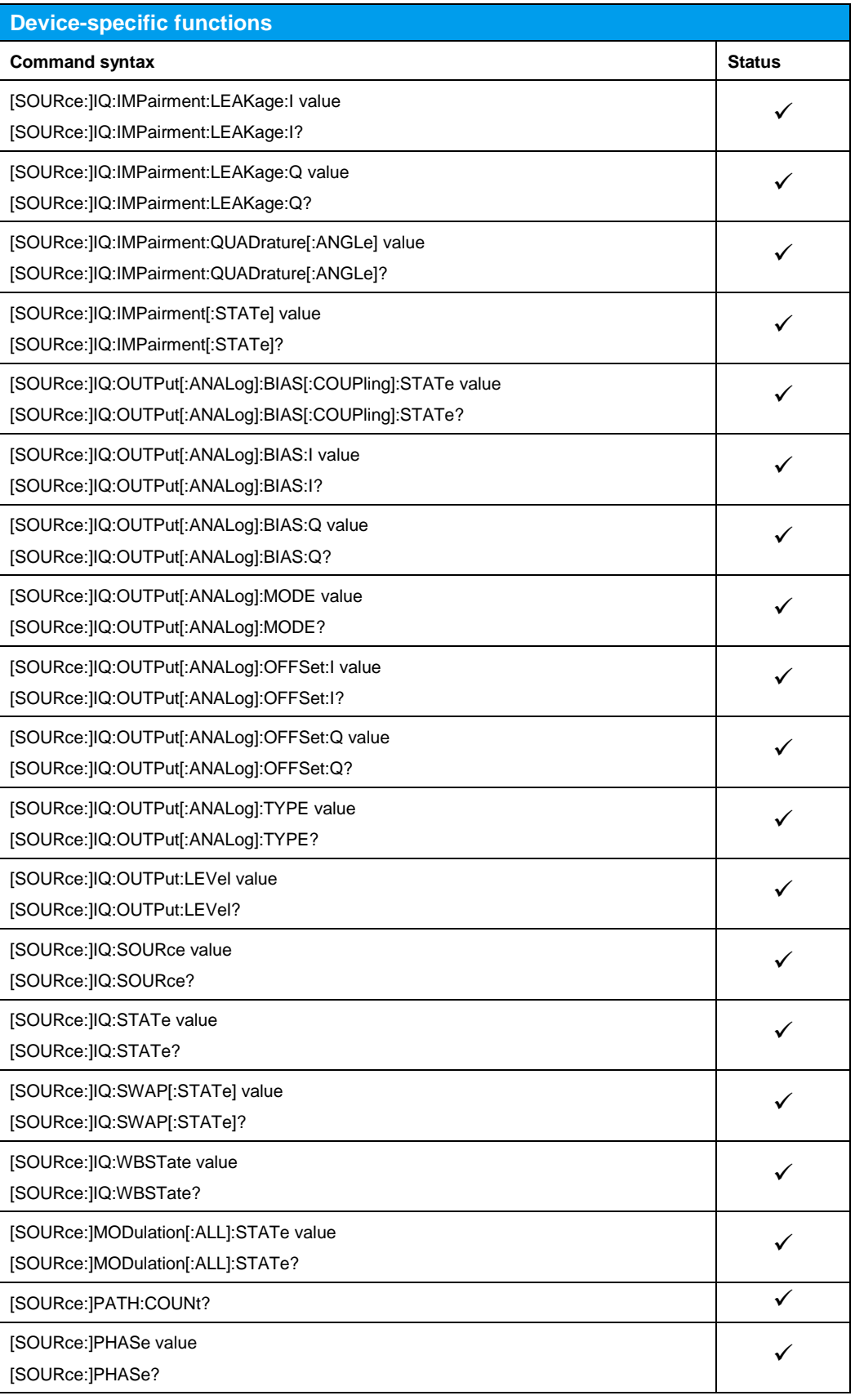

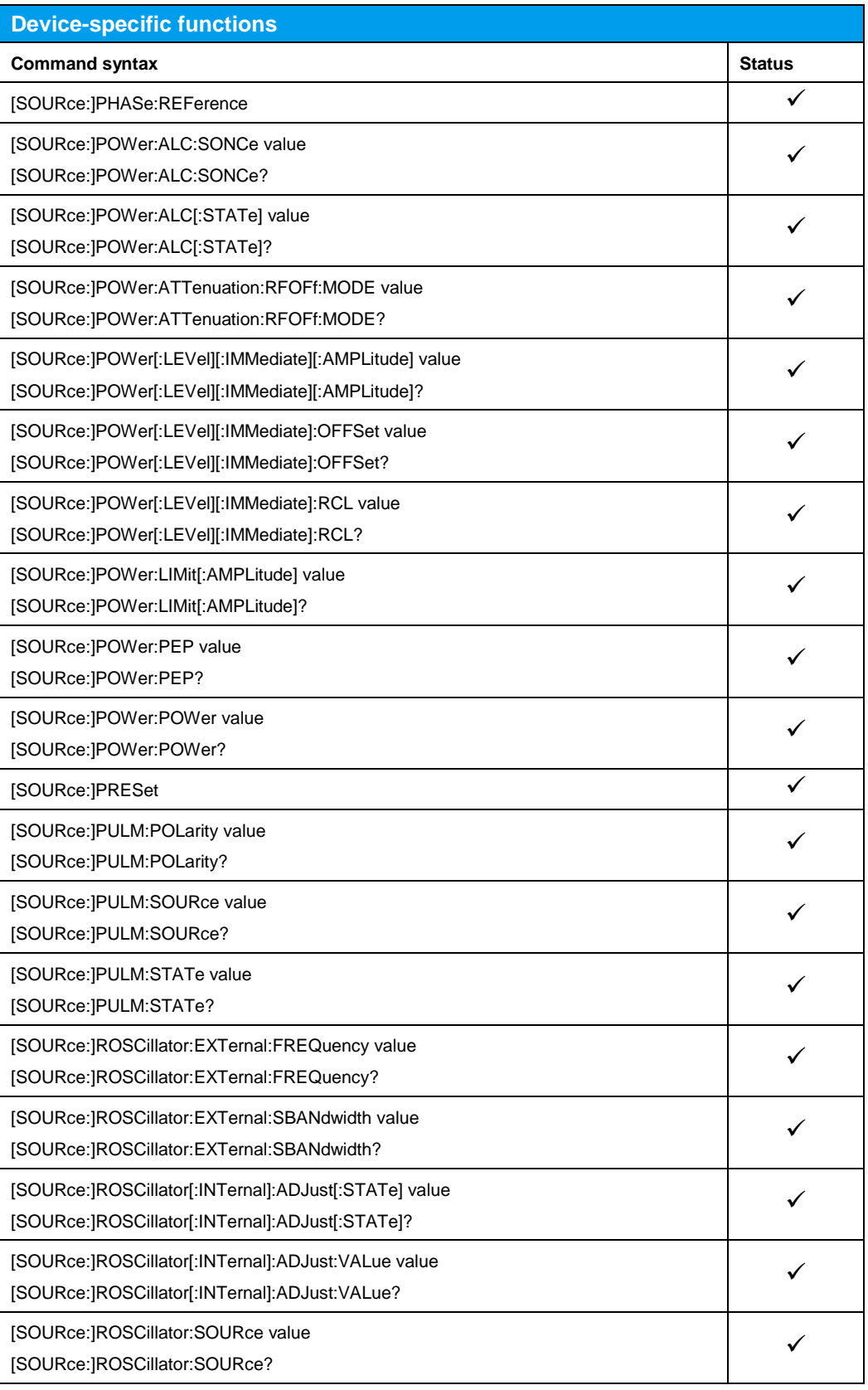

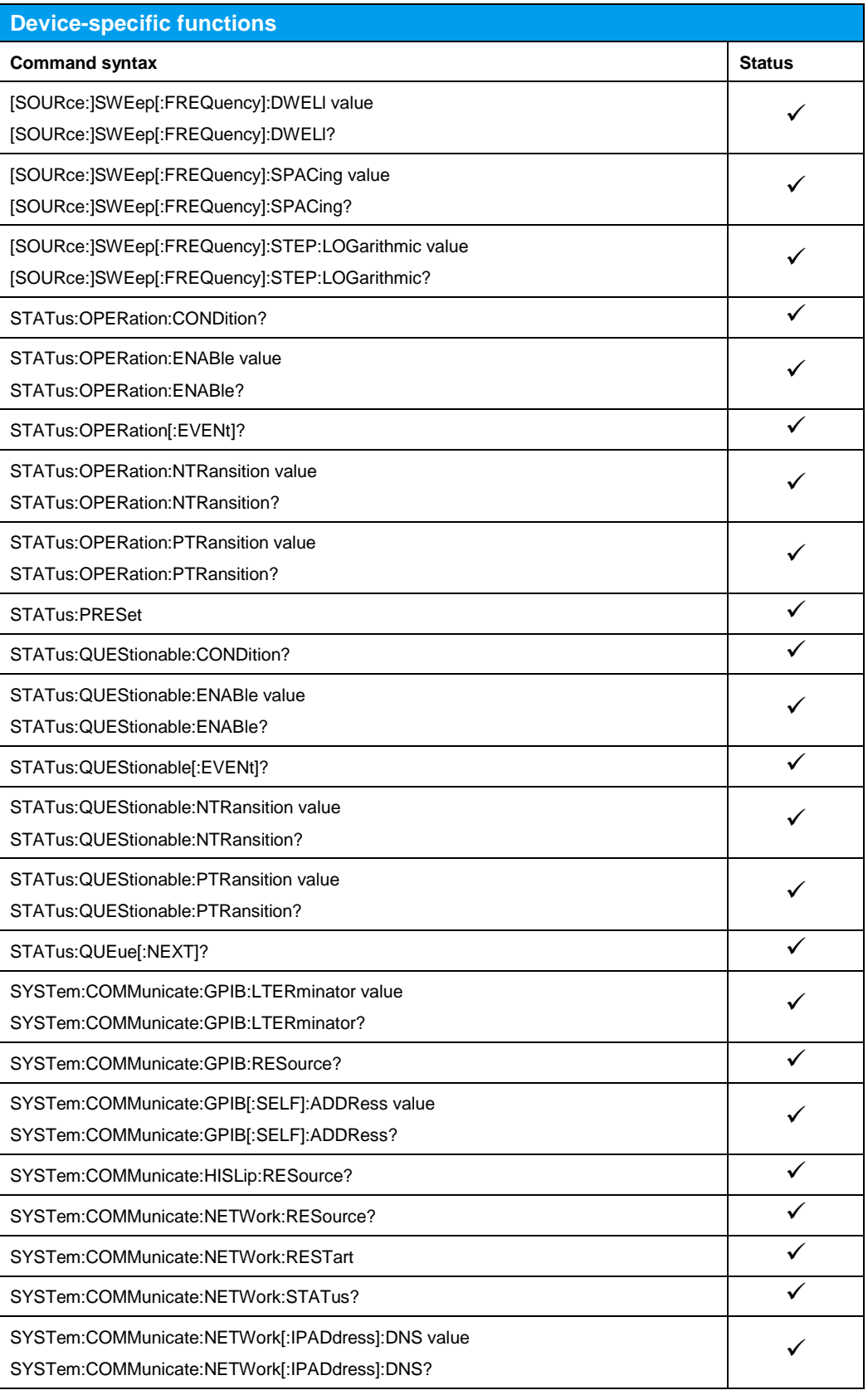

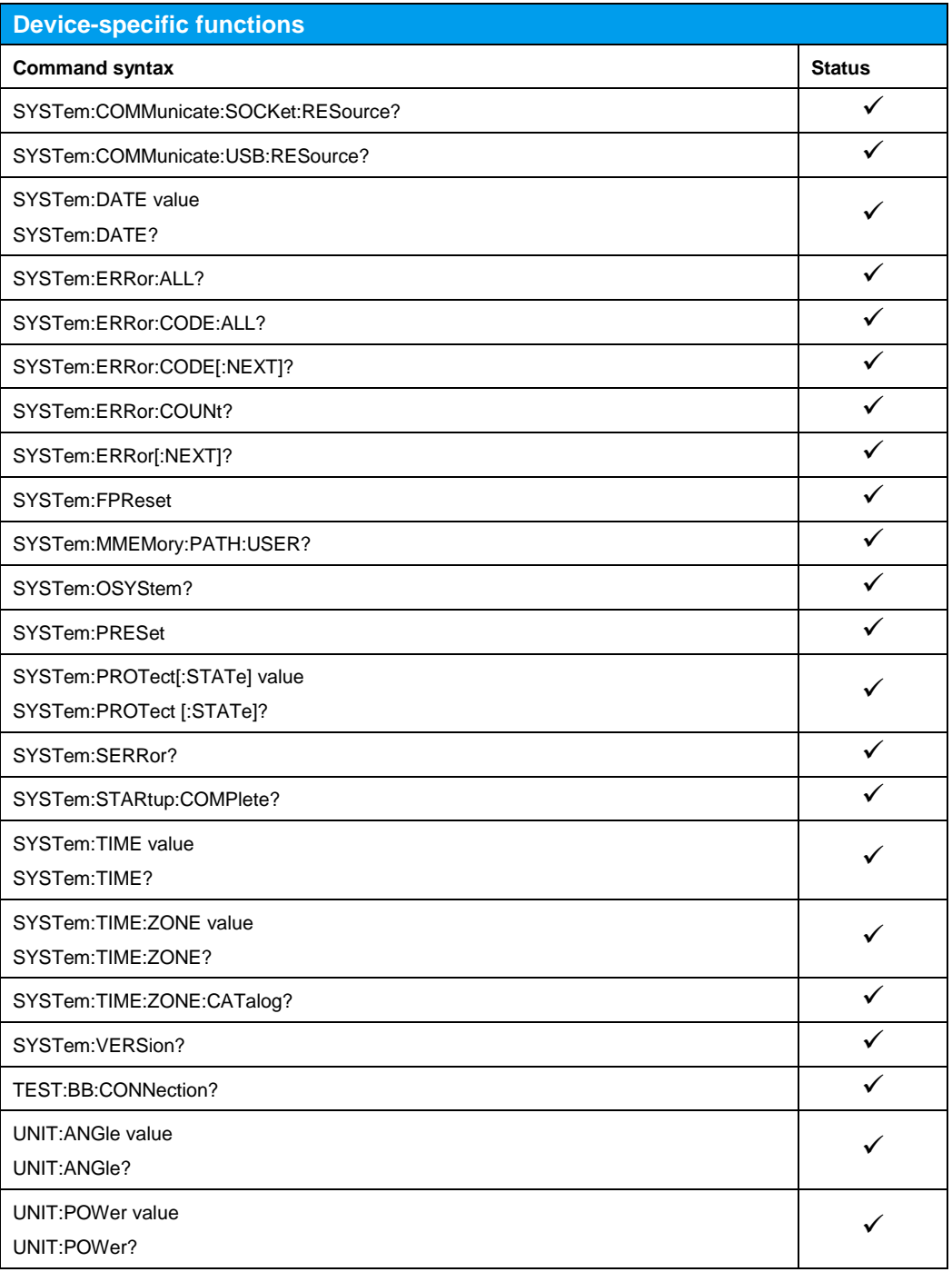

## <span id="page-32-0"></span>6 References

[1] Rohde & Schwarz, R&S®SGT100A SGMA Vector RF Source Operating Manual

# <span id="page-32-1"></span>7 Ordering Information

Please visit the product websites at [www.rohde-schwarz.com](http://www.rohde-schwarz.com/) for comprehensive ordering information ("Options") on the following Rohde & Schwarz instruments:

• R&S<sup>®</sup>SGT100A SGMA Vector RF Source

#### **Rohde & Schwarz**

The Rohde & Schwarz electronics group offers innovative solutions in the following business fields: test and measurement, broadcast and media, secure communications, cybersecurity, radiomonitoring and radiolocation. Founded more than 80 years ago, this independent company has an extensive sales and service network and is present in more than 70 countries.

The electronics group is among the world market leaders in its established business fields. The company is headquartered in Munich, Germany. It also has regional headquarters in Singapore and Columbia, Maryland, USA, to manage its operations in these regions.

#### **Regional contact**

Europe, Africa, Middle East +49 89 4129 12345 [customersupport@rohde-schwarz.com](mailto:customersupport@rohde-schwarz.com)

North America 1 888 TEST RSA (1 888 837 87 72) [customer.support@rsa.rohde-schwarz.com](mailto:customer.support@rsa.rohde-schwarz.com)

Latin America +1 410 910 79 88 [customersupport.la@rohde-schwarz.com](mailto:customersupport.la@rohde-schwarz.com)

Asia Pacific +65 65 13 04 88 [customersupport.asia@rohde-schwarz.com](mailto:customersupport.asia@rohde-schwarz.com)

China

+86 800 810 82 28 |+86 400 650 58 96 [customersupport.china@rohde-schwarz.com](mailto:customersupport.china@rohde-schwarz.com)

#### **Sustainable product design**

- ı Environmental compatibility and eco-footprint
- **Energy efficiency and low emissions**
- ı Longevity and optimized total cost of ownership

Certified Quality Management **ISO 9001** 

Certified Environmental Management **ISO 14001** 

This application note and the supplied programs may only be used subject to the conditions of use set forth in the download area of the Rohde & Schwarz website.

R&S<sup>®</sup> is a registered trademark of Rohde & Schwarz GmbH & Co. KG; Trade names are trademarks of the owners.

**Rohde & Schwarz GmbH & Co. KG** Mühldorfstraße 15 | 81671 Munich, Germany Phone + 49 89 4129 - 0 | Fax + 49 89 4129 – 13777

www.rohde-schwarz.com